### **Medea3 – Print-Client** (PDF-Ausgabeprogramm; m3\_print) **konfigurieren: PFL-Kopien: Druckausgabe od. PDFCreator (d.h. Druck unterbinden)**

Wenn PDF (PFL-Kopienbestellungen) nicht ausgedruckt werden sollen, weil diese – z.B. wg. Corona-Lockdown – ausnahmsweise gem. VG Wort per Mail als Digitalisat versandt werden dürfen, müssen im m3 Print-Client (*m3\_print.exe*) unter Menüpunkt "Einstellungen / Drucker zuordnen ... " die nachfolgend beschriebenen Änderungen erfolgen:

#### **1. M3-Print-Client (***m3\_print.exe***) im Print-Client-Installationsverzeichnis starten**:

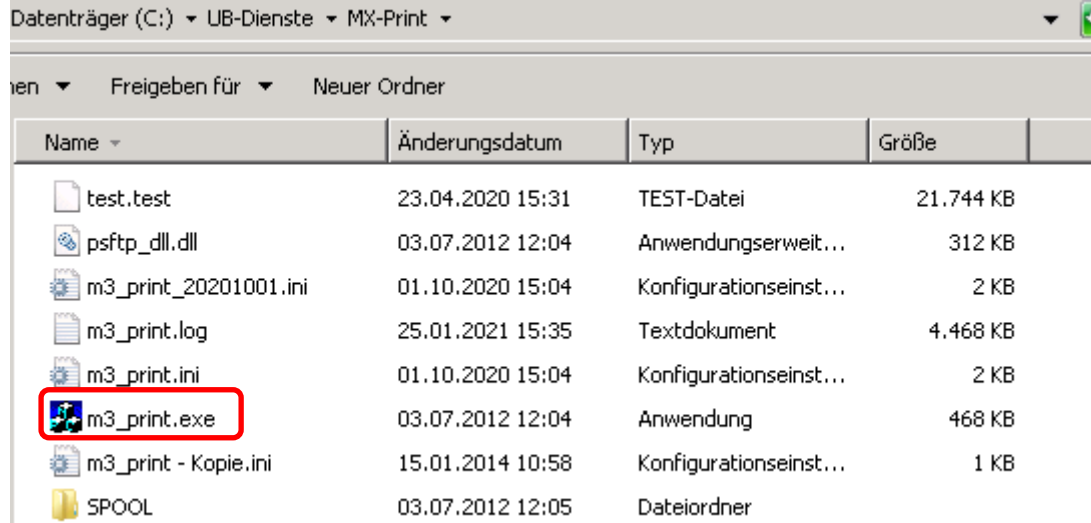

*[Installationsverzeichnis] ...\MX-Print\m3\_print.exe* doppelklicken

### **2. M3-Print stoppen, bevor Änderungen möglich sind:**

Falls Print-Client nicht gestoppt wird, kommt ein entsprechender Hinweis, wenn man eine Änderung in den "Einstellungen" (Menüpunkt) machen möchte:

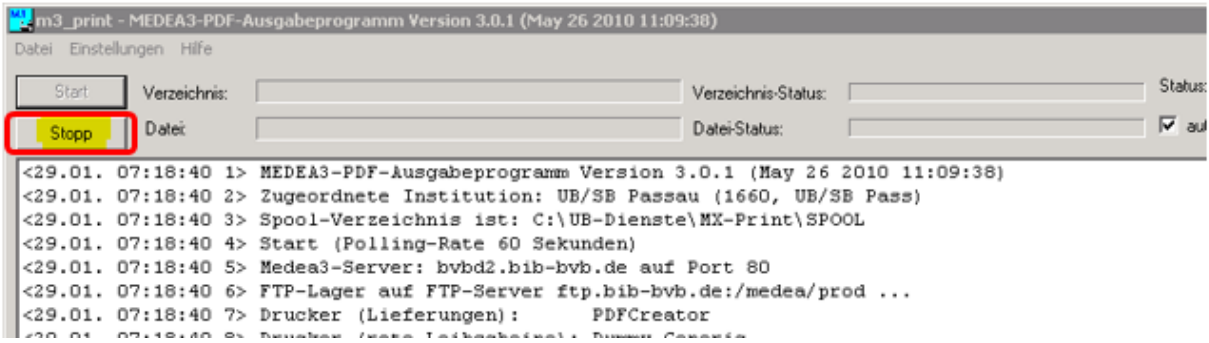

**3. Menü: Einstellungen / Drucker zuordnen ... auswählen**

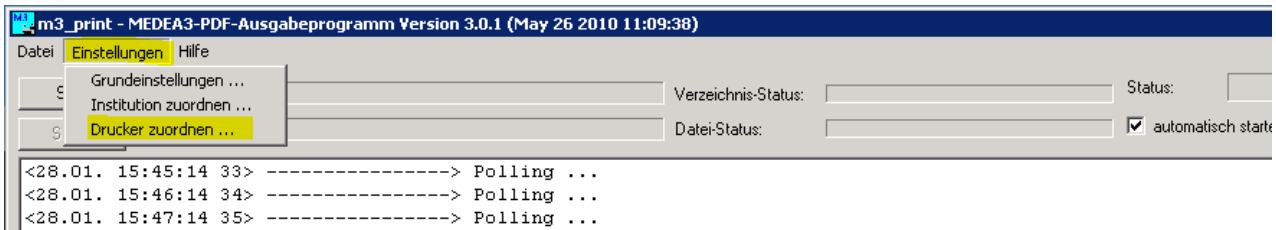

# **4. Konfiguration des Druckers, der für die Auslieferung der PFL-Kopien eingetragen ist:**

*Im Normalfall (wenn PDFs automatisch auch ausgedruckt werden sollen) sieht das so aus:*

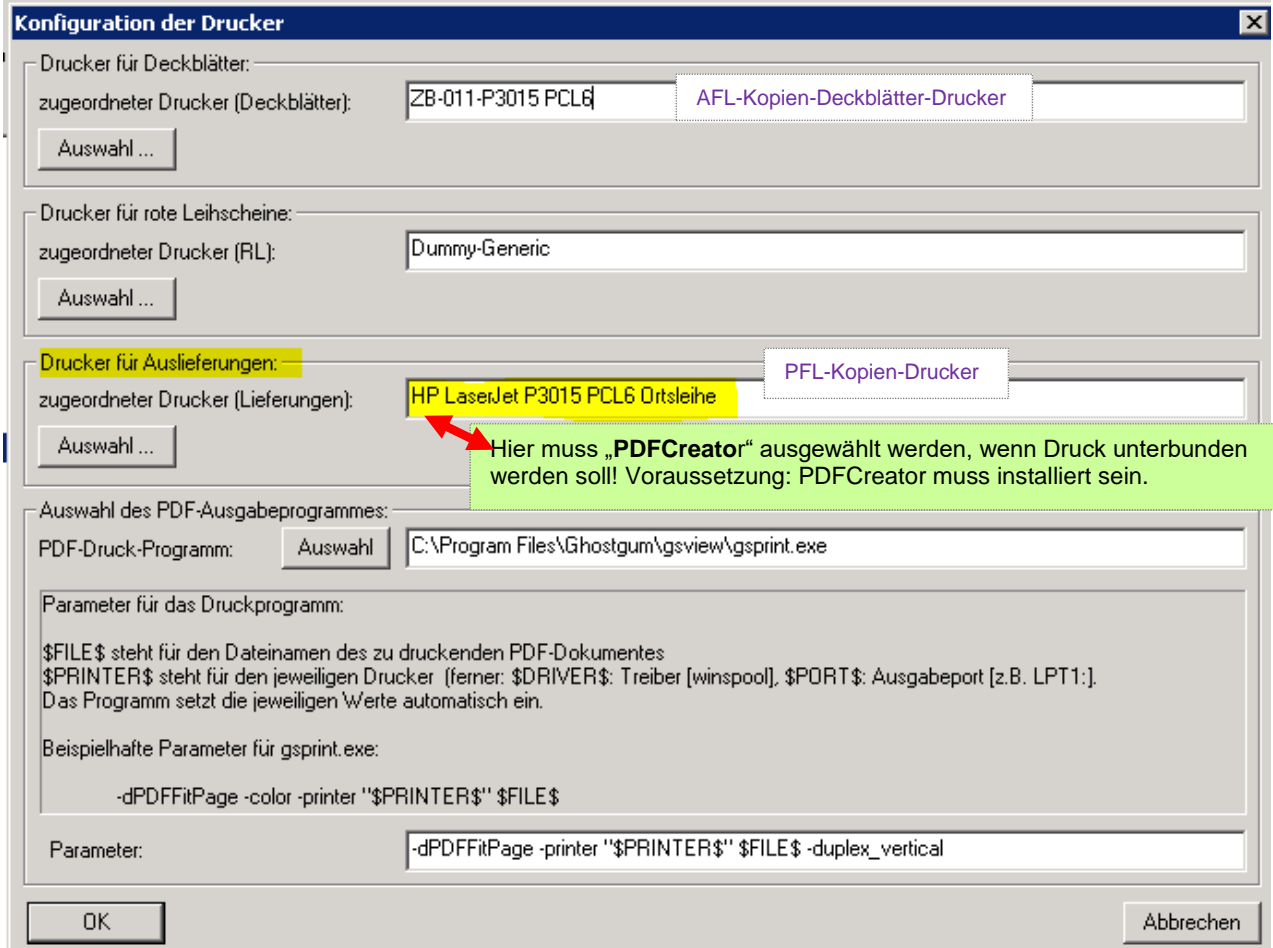

## 5. **Abschnitt** "Drucker für Auslieferungen" : -> Klick auf <Auswahl...>

-> Auswahl von "PDFCreator"

-> <<mark>0K</mark>>

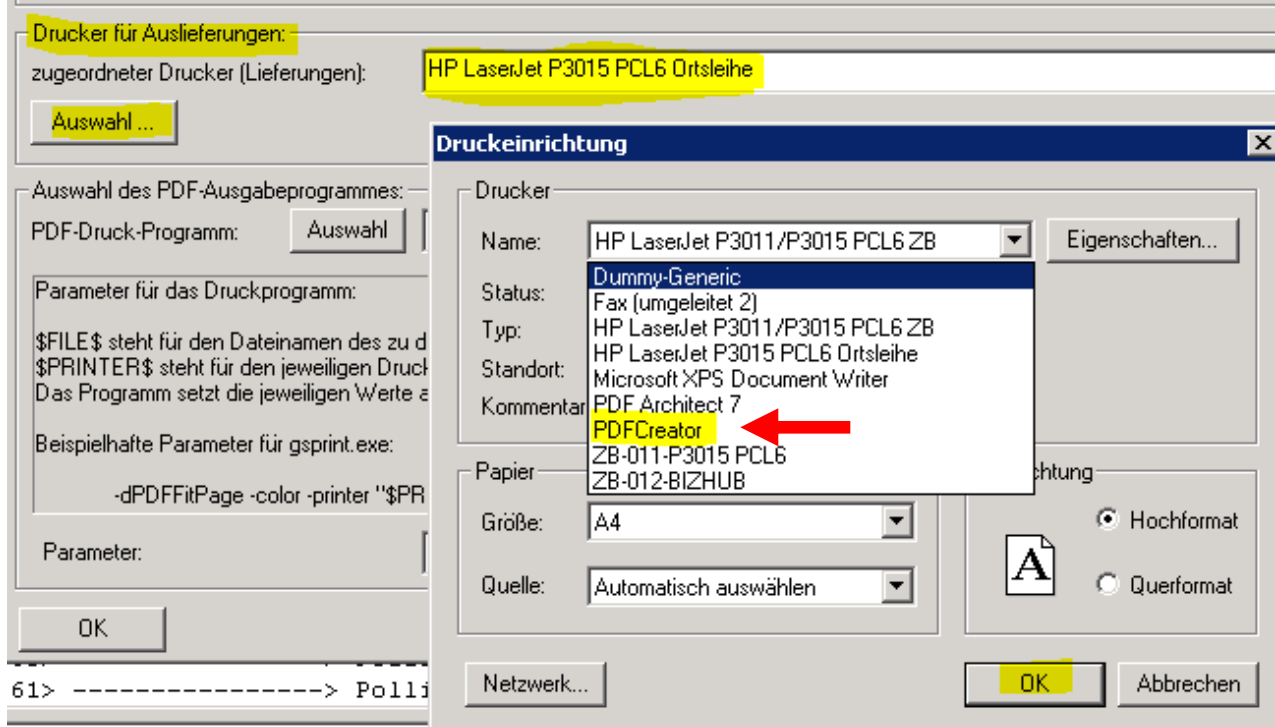

### 6. Bestätigen der geänderten "Konfiguration der Drucker" mit < OK>:

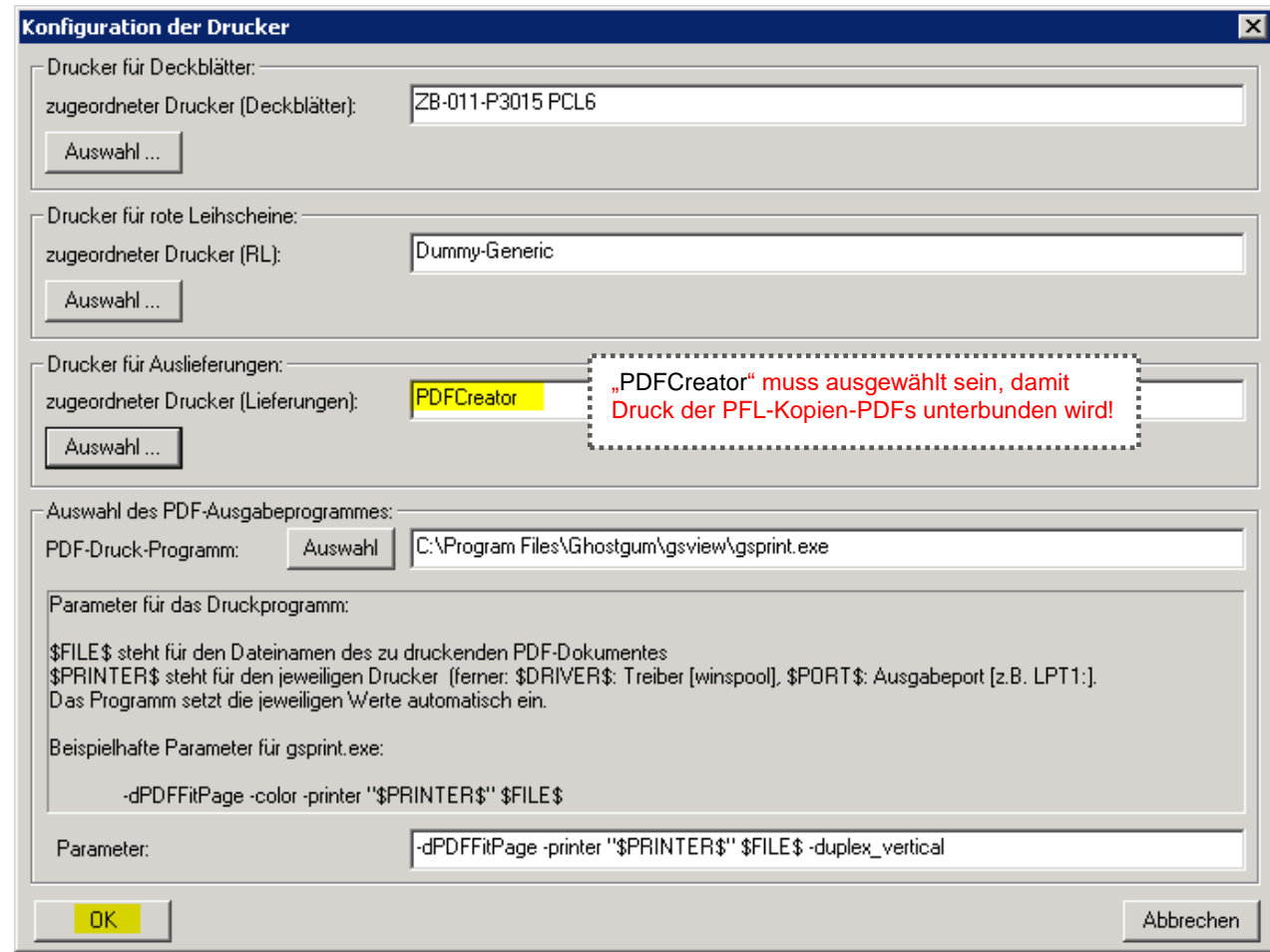

### **7. Anschließend M3-Print-Client wieder starten:**

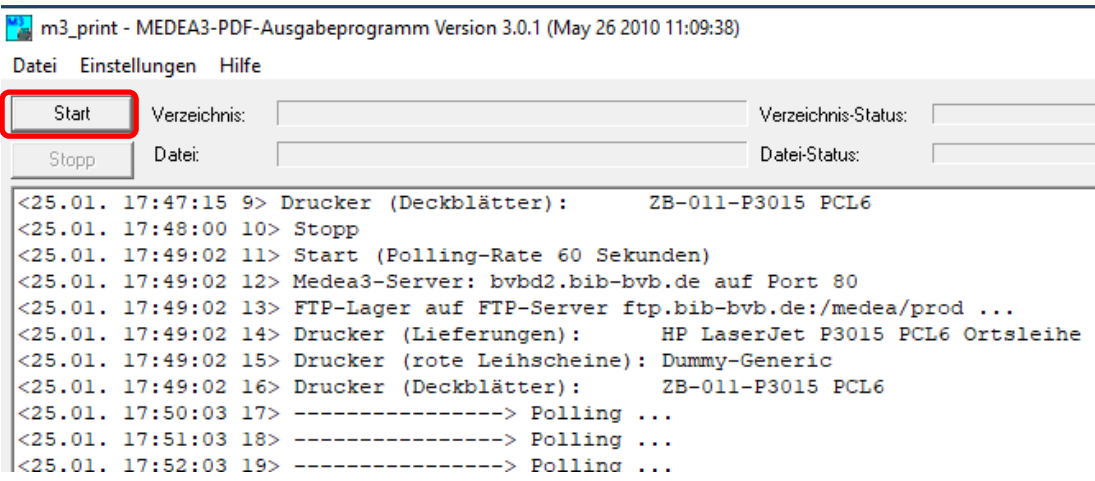

#### **8. Die gespeicherten PDFs sind im PDFCreator konfigurierten Verzeichnis (s.a. 10.) zu finden:**

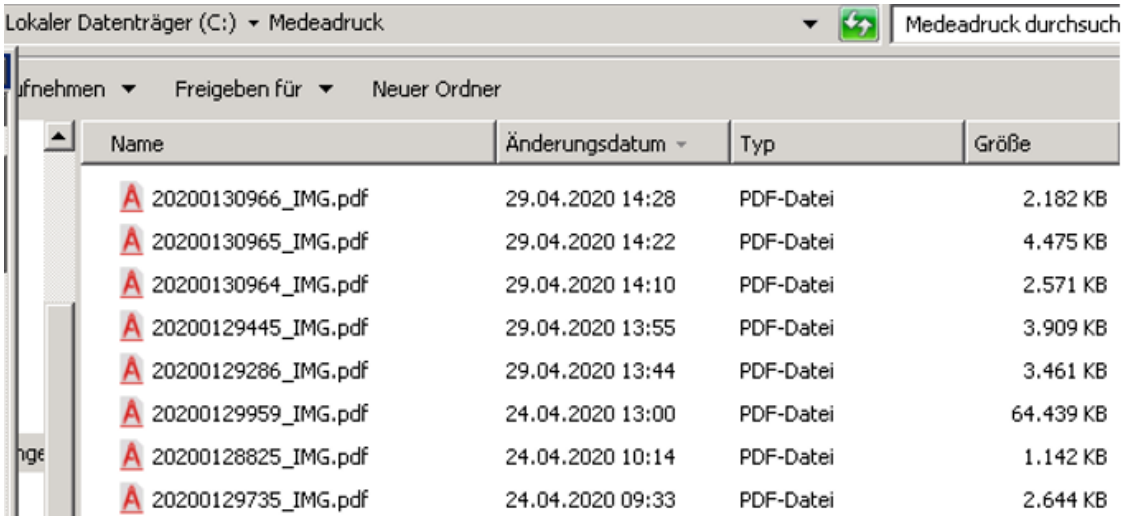

### **9. Wenn PDFs wieder ausgedruckt werden sollen, o.g. Schritte im m3-Print-Client wieder zurücksetzen:**

#### Norm-Stand:

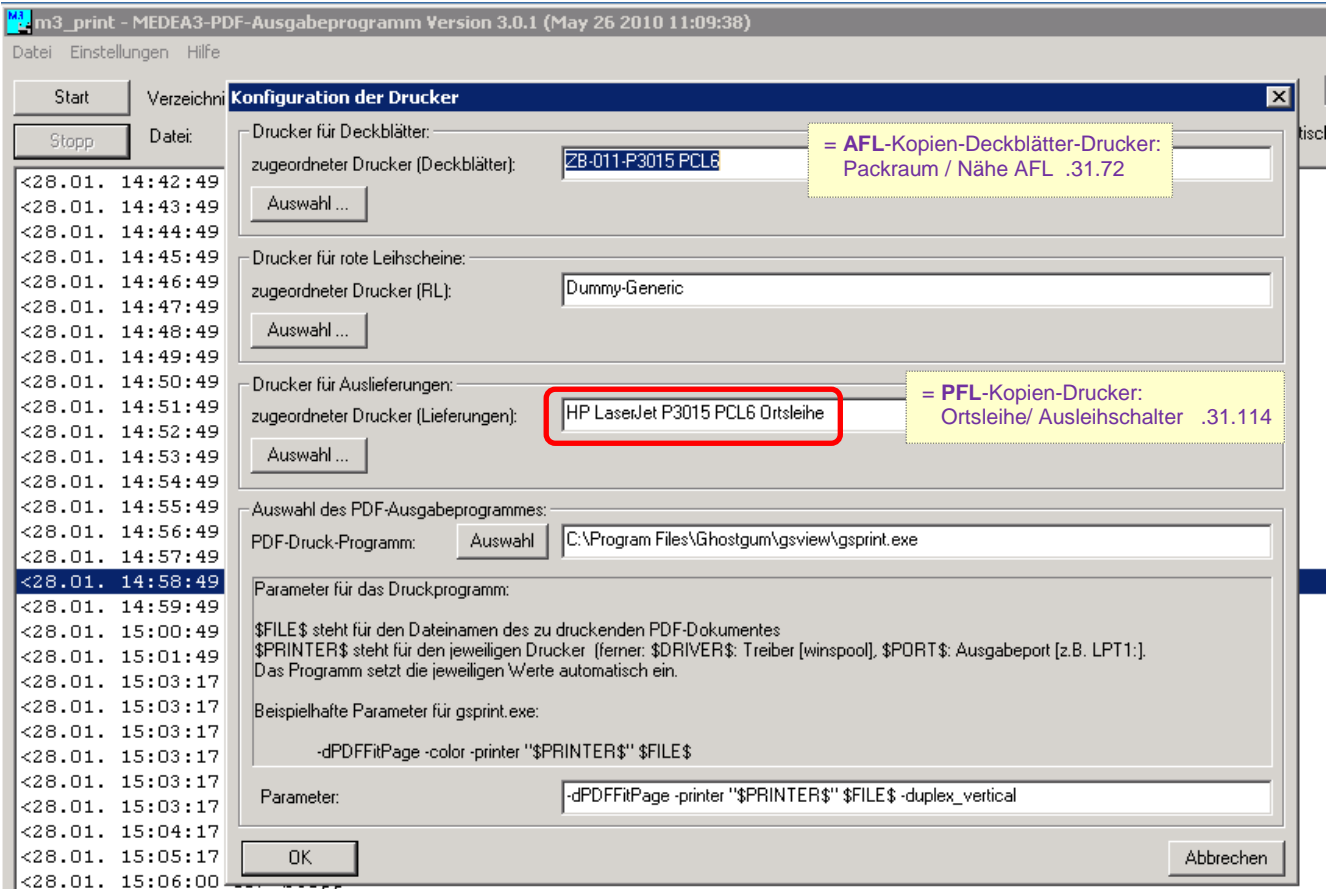

s.a. ZFLS / Technische Informationen[: https://fl.bib-bvb.de/Wiki/index.php/TechnischeInformationen](https://fl.bib-bvb.de/Wiki/index.php/TechnischeInformationen) Print-Client Imageware / Installationsanleitung Print-Client der Fa. Imageware: [http://fl.bib-bvb.de/zfl/info/medea/Installationsanleitung\\_M3PrintClient.pdf](http://fl.bib-bvb.de/zfl/info/medea/Installationsanleitung_M3PrintClient.pdf)

Scan-Client BCS-2 / Installationsanleitung: [http://fl.bib-bvb.de/zfl/info/medea/Installationsanleitung\\_M3ScanClientV2.pdf](http://fl.bib-bvb.de/zfl/info/medea/Installationsanleitung_M3ScanClientV2.pdf)

### **10. PDFCreator auf dem M3-Print-Rechner**

**HOME** 

PROFILE

Damit im **m3\_print** (Medea Print-Client) unter **Einstellungen / Drucker zuordnen ...** (s. 4.) der PDFCreator ausgewählt werden kann, muss dieser auf dem Rechner installiert sein.

Dann: PDFCreator-Icon auf Desktop doppelklicken

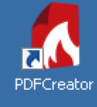

හි

 $\circ$ 

 $\overline{A}$ 

➢ <Standardprofil> PDFCREATOR 4.0.4 **PDFCreator** FREE **PROFILE DRUCKER** KONTEN

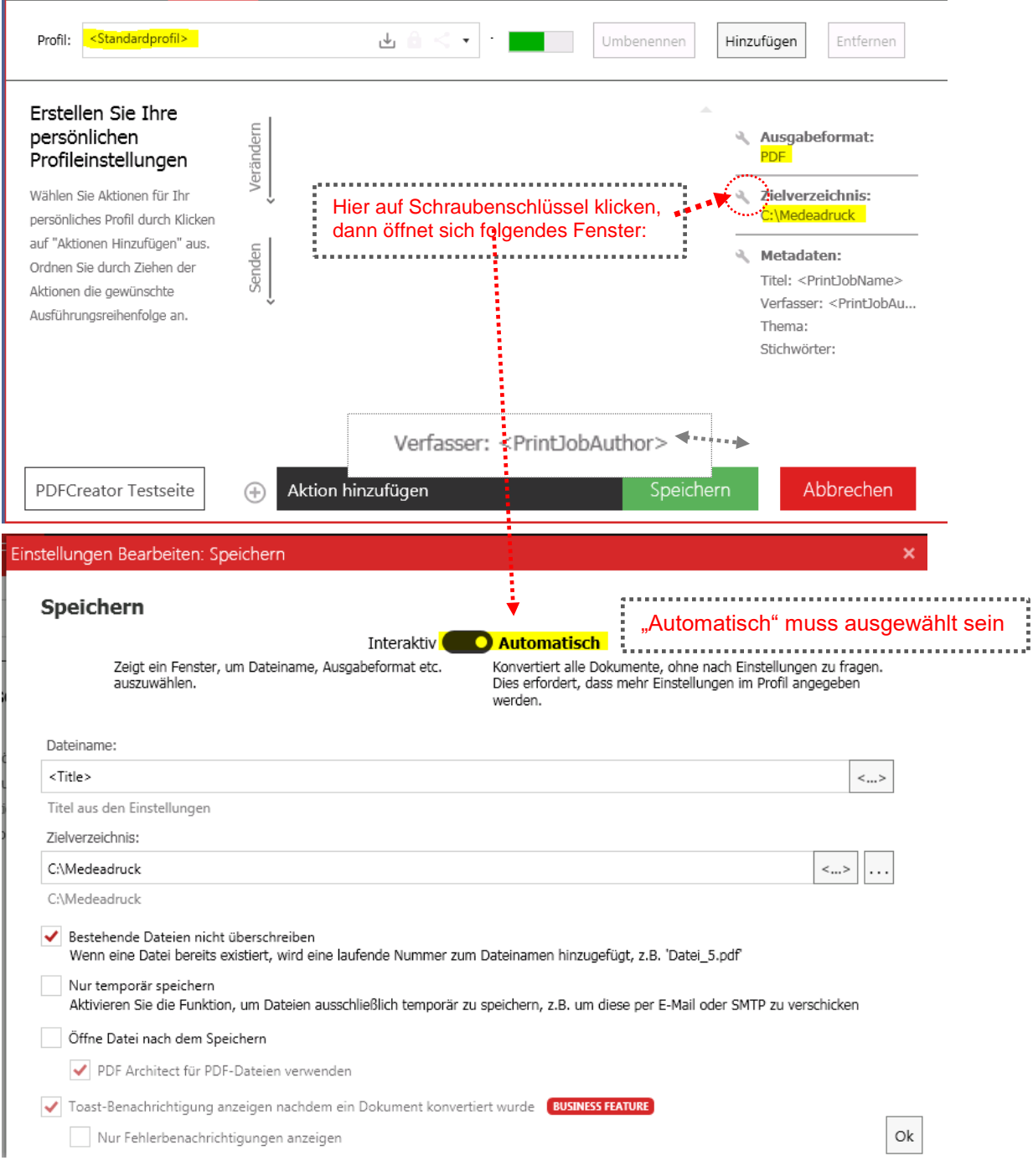